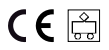

# C-Gleis-Ergänzungspackung 24802

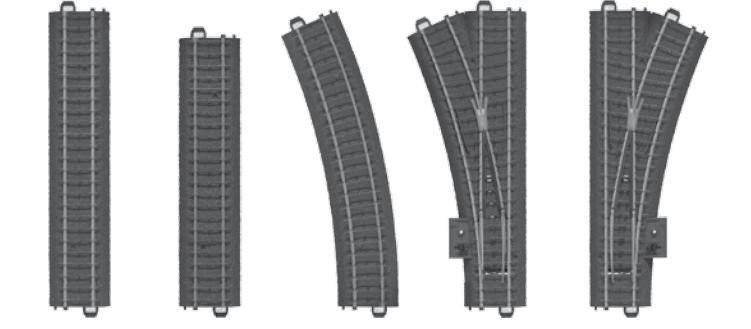

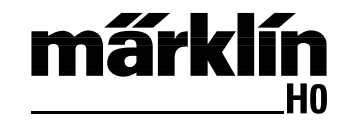

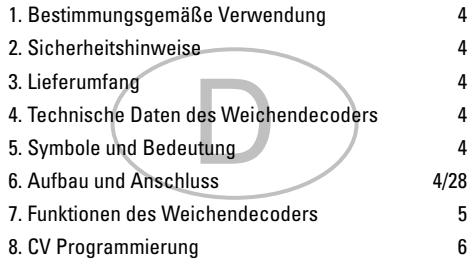

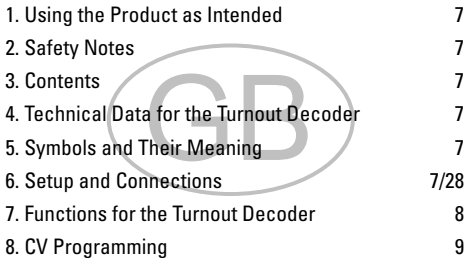

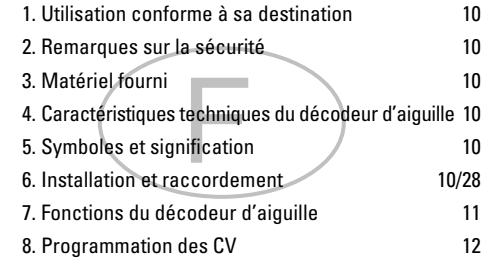

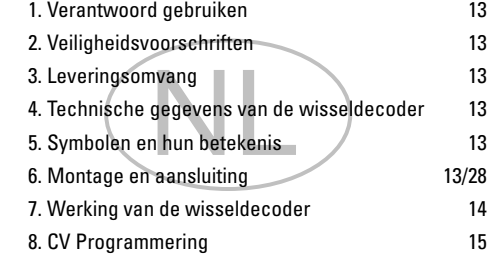

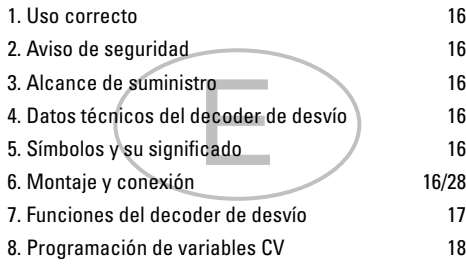

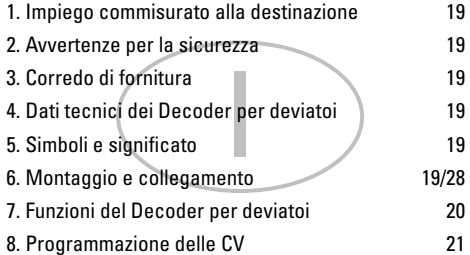

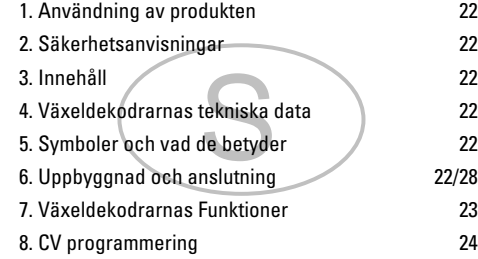

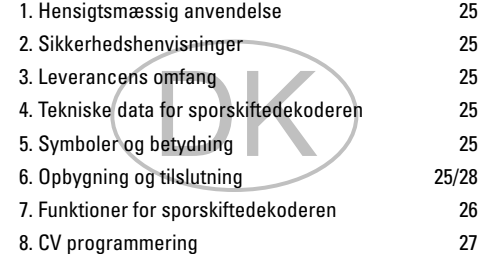

### **1. Bestimmungsgemäße Verwendung**

Die Gleise und Weichen können in den H0 C-Gleis-Systemen der Firma Märklin verwendet werden.

### **2. Sicherheitshinweise**

**Lesen Sie die Bedienungsanleitung** vor der ersten Inbetriebnahme aufmerksam durch.

- ACHTUNG! Funktionsbedingte scharfe Kanten und Spitzen. Erstickungsgefahr wegen abbrech- und verschluckbarer Kleinteile.
- • Das Produkt darf nur in geschlossenen Räumen verwendet werden.
- • Lagern Sie das Produkt nicht unter direkter Sonneneinstrahlung, starken Temperaturschwankungen oder hoher Luftfeuchtigkeit.

### **2.1 Wichtige Hinweise**

- Die Bedienungsanleitung ist Bestandteil des Produktes und muss deshalb aufbewahrt sowie bei Weitergabe des Produktes mitgegeben werden.
- • Für Reparaturen oder Ersatzteile wenden Sie sich bitte an Ihren Märklin-Fachhändler oder an

Gebr. Märklin & Cie. GmbH Reparaturservice Stuttgarter Str. 55 - 57 73033 Göppingen Germany Tel: +49 7161 608 222 E-Mail: Service@maerklin.de

### **3. Lieferumfang**

- 1 x 20611 Weiche links digital schaltbar
- 1 x 20612 Weiche rechts digital schaltbar
- 5 x 20172 Gerades Gleis
- 3 x 20188 Gerades Gleis
- 2 x 20224 Gebogenes Gleis
- 1 x Gleisplanheft
- 1 x Bedienungsanleitung

### **4. Technische Daten des Weichendecoders**

Die eingebauten Weichendecoder entsprechen der Märklin-Artikelnummer 74461.

- Belastung Laternenausgang ≤ 100 mA<br>• Belastung Weichenausgang max 2 A
	- **Belastung Weichenausgang max. 2 A**<br> **Spannung Digitalstromkreis** max. 20 V eff • Spannung Digitalstromkreis max. 20 V eff.
		-
- Spannung extern max. 20 V DC<br>• Spannungsfestigkeit max. 40 V  $\bullet$  Spannungsfestigkeit

## **5. Symbole und Bedeutung**

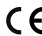

zeigt die Einhaltung aller grundlegenden

Sicherheits- und Gesundheitsanforderungen an.

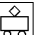

Transformator-Spielzeug

## **6. Aufbau und Anschluss**

Um Beschädigungen während des Aufbaus zu vermeiden, das Schaltnetzteil vom Haushaltsstromnetz trennen. Erst nach Fertigstellung aller Arbeiten das Schaltnetzteil wieder in die Steckdose stecken.

#### Gleise zusammenstecken

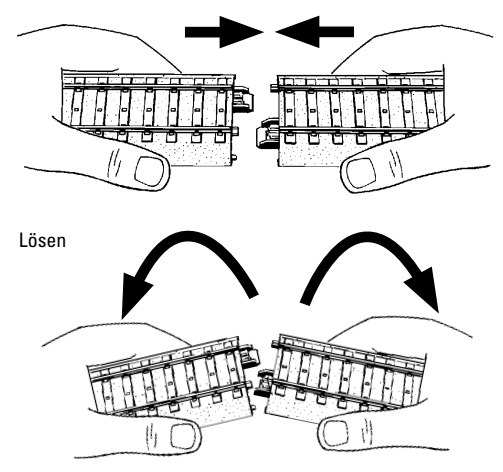

In die Weichen sind bereits Weichendecoder eingebaut. Diese können digital geschaltet werden.

Der Weichendecoder der Rechtsweiche ist auf die MM-/DCC-Adresse 5 und der Weichendecoder der Linksweiche auf die MM-/DCC-Adresse 6 voreingestellt.

Die Vorgehensweise zum digitalen Schalten der Weichen entnehmen Sie bitte der Bedienungsanleitung Ihres Digital-Steuergerätes.

Eine Auswahl an Steuergeräten finden Sie auf Seite 28. Die Weichendecoder-Adressen können auf Wunsch geändert werden. Siehe dazu Seite 30.

### **7. Funktionen des Weichendecoders**

- Multiprotokoll fähig: fx (MM) und DCC
- **Finstellen der Betriebsart mittels DIP-Schalter**
- • Einstellbare Adressen mit DIP-Schalter: **1-256** fx (MM) (Control Unit 6021/Mobile Station 60651/60652) **1-320** fx (MM) (Central Station 602xx/Mobile Station 60653/60657) **1-511** (DCC)
- • Programmierbare Adressen über CV **1-2.044** DCC
- • Änderungen der Eigenschaften über CV
- Digitalsignal: Übertragung unabhängig von der Stromversorgung
- Stromversorgung über Digitalstromkreis
- Alternative Stromversorgung
- Lötpads für Anschluss der Weichenlaterne
- Weichenlaterne aus- oder einschaltbar

### **8. CV Programmierung**

Die CV Programmierung muss am Programmiergleis erfolgen. Für die Programmierung empfehlen wir, ist eine Lokomotive manuell anzulegen. Werte in Klammern sind die Werkseinstellungen.

Während der Datenübertragung blinkt zur Kontrolle die am Einbau-Digital-Decoder angeschlossene Weichenlaterne.

#### **fx (MM)**

Vor der Programmierung muss die zu programmierende Weiche mit dem Keyboard geschaltet werden. Danach unverzüglich mit der Control Unit bzw. CV Konfiguration der Central Station die CV geändert werden. Danach sofort die programmierte Weiche wieder mit dem Keyboard schalten. Erst jetzt ist die Programmierung übernommen und wirksam.

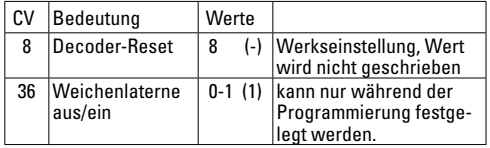

Die Vorgehensweise beim Programmieren mit der Control Unit 6021 entspricht der Lokprogrammierung (www.maerklin.de -> Tools & Downloads -> Technische Informationen).

### **DCC**

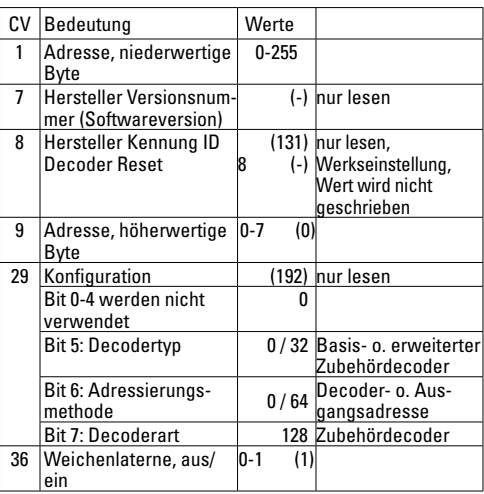

#### **Einstellen und errechnen der Adressen größer 255:**

Z.B. Adresse 1044 -> 1044:256=4,078125 . Der Wert vor dem Komma (4) ist in CV 9 einzutragen. Den Wert nach dem Komma (0,078125) wird mit 256 multipliziert 0,078125x256=20. Der errechnete Wert 20 muss in CV 1 eingetragen werden.

### **1. Using the Product as Intended**

The track and turnouts can be used in Märklin's H0 C Track system.

### **2. Safety Notes**

#### **Make sure you read the following safety notes** before using this Märklin product for the first time.

- **IMPORTANT!** Sharp edges and points required for operation. Danger of choking due to detachable small parts that may be swallowed.
- This product may only be used indoors.
- Do not store this product in direct sunlight or areas with extreme swings in temperature or high humidity.

#### **2.1 Important Notes**

- The operating instructions are a component part of the product and must therefore be kept in a safe place as well as included with the product, if the latter is given to someone else.
- • Please contact your authorized Märklin dealer for repairs or contact:

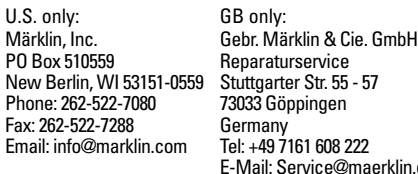

### **3. Contents**

- 1 x 20611 Tournout left digitally controlled
- 1 x 20612 Tournout right digitally controlled
- 5 x 20172 Straight Track
- 3 x 20188 Straight Track
- 2 x 20224 Curved Track
- 1 x Track Plan brochure
- 1 x Operating instruction

### **4. Technical Data for the Turnout Decoder**

The built-in turnout decoder is the same in function as Märklin item number 74461.

- Load at lantern output ≤ 100 milliamps<br>• Load at turnout output max. 2 amps
- Load at turnout output
- 
- Voltage for the digital power circuit  $\frac{1}{2}$  max. 20 volts eff.<br>
External voltage max. 20 volts DC  $\bullet$  External voltage
	-
- Electrical strength max. 40 volts

### **5. Symbols and Their Meaning**

indicates adherence to all basic safety and health requirements.

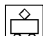

] Toy for use with a transformer

## **6. Setup and Connections**

Unplug the switched mode power pack from the household current in order to prevent damage during setup. Do not plug the switched mode power pack in the wall outlet again until you are finished with all of the work.

#### Putting track together

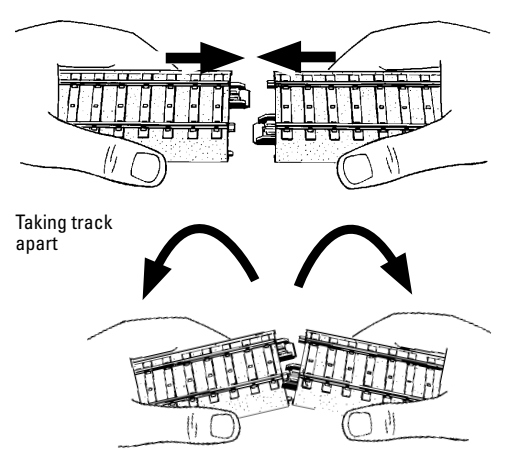

Turnout decoders are already built into the turnouts. These can be operated digitally.

The turnout decoder for the right turnout is preset at MM-/DCC-Address 5 and the turnout decoder for the left turnout is preset at MM-/DCC-Address 6.

The procedure for controlling the turnouts digitally can be found in the operating instructions for your digital controller. A selection of controllers can be found on Page 28. The turnout decoder addresses can be changed if desired. See Page 30 to do this.

### **7. Functions for the Turnout Decoder**

- Capable of multi-protocols: fx (MM) and DCC
- Mode of operation set with DIP switches
- Addresses can be set with DIP switches: **1-256** fx (MM) (Control Unit 6021/Mobile Station 60651/60652) **1-320** fx (MM) (Central Station 602xx/Mobile Station 60653/60657) **1-511** (DCC)
- • Programmable addresses using CVs **1-2,044** DCC
- Changes to characteristics can be done with CVs
- Digital signal: transfer independent of the power supply
- Power supply done using the digital power circuit
- Alternative power supply
- Solder pads for connections for turnout lanterns
- Turnout lanterns can be turned on or off

### **8. CV Programming**

CV programming must be done on the programming track. We recommend creating a fictitious locomotive for programming purposes. Values in parentheses are the factory settings.

The turnout lantern connected to the digital installation decoder will blink as a control check during the data transmission.

#### **fx (MM)**

Before doing any programming, the turnout to be programmed must be switched with the Keyboard. After that the CVs are changed immediately with the Control Unit or the CV configuration on the Central Station. After that the programmed turnout is to be switched again with the Keyboard. At this point the programming is accepted and is functional.

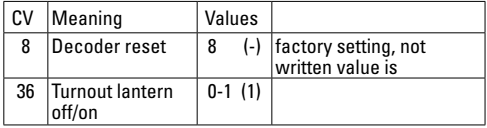

The procedure for programming with the 6021 Control Unit is the same as locomotive programming (www.maerklin.de -> Tools & Downloads -> Technische Informationen).

#### **DCC**

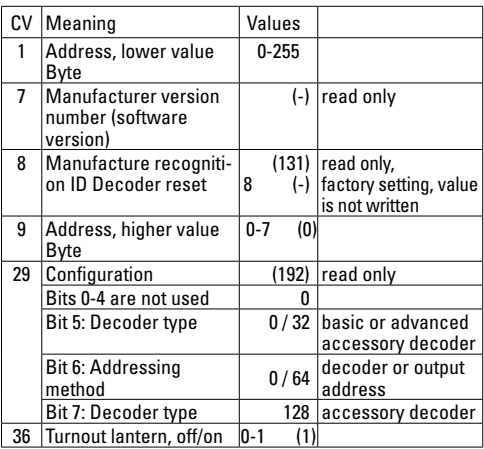

#### **Setting and generating addresses larger than 255:**

Example: Address 1044 -> 1044:256=4,078125 . The value before the comma (4) is to be entered in CV 9. The value after the comma (0,078125) is multiplied by 256, 078125x256=20. The value of 20 that is generated must be entered in CV 1.

### **1. Utilisation conforme à sa destination**

Les éléments de voie et les aiguilles peuvent être utilisés dans les systèmes de voie C H0 de la firme Märklin.

### **2. Remarques sur la sécurité**

#### Avant la première utilisation d'un produit Märklin, **lisez impérativement les indications relatives à la sécurité suivantes :**

- • **ATTENTION !** Pointes et bords coupants lors du fonctionnement du produit. Danger d'étouffement à cause des petites pièces cassables et avalables.
- • Le produit doit être utilisé uniquement dans des pièces fermées.
- • Le produit ne doit pas être entreposé dans un endroit soumis à un ensoleillement direct, à de fortes variations de température ou à une humidité importante.

#### **2.1 Information importante**

- La notice d'utilisation fait partie intégrante du produit ; elle doit donc être conservée et, le cas échéant, transmise avec le produit.
- • Our toute réparation ou remplacement de pièces, adresses-vous à votre détaillant-spécialiste Märklin:

Gebr. Märklin & Cie. GmbH Reparaturservice Stuttgarter Str. 55 - 57 73033 Göppingen Germany Tel: +49 7161 608 222 E-Mail: Service@maerklin.de

### **3. Matériel fourni**

- 1 x 20611 Aiguillage à gauche commutable en mode numérique
- 1 x 20612 Aiguillage à droite commutable en mode numérique
- 5 x 20172 Rail droit
- 3 x 20188 Rail droit
- 2 x 20224 Rail courbe
- 1 x brochure avec schémas de voie
- 1 x Notice d'utilisation

### **4. Caractéristiques techniques du décodeur d'aiguille**

Les décodeurs d'aiguille intégrés correspondent à l'article Märklin réf. 74461.

- Charge sortie lanterne ≤ 100 mA<br>• Charge sortie aiguille max 2 A
	- Charge sortie aiguille
- **Tension circuit numérique max. 20 V eff.**<br> **Tension externe** max. 20 V c.c.
	-
- Tension externe max. 20 V<br>• Tenue en tension max. 40V  $\bullet$  Tenue en tension
	-

### **5. Symboles et signification**

- Indique le respect de toutes les exigences
- 

élémentaires sanitaires et de sécurité.

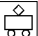

Jouet à transformateur

### **6. Installation et raccordement**

Afin d'éviter toute détérioration durant l'installation, débranchez le convertisseur du secteur. Ne branchez le convertisseur qu'une fois de tous terminé de travail.

#### Encliquetez les éléments de voie

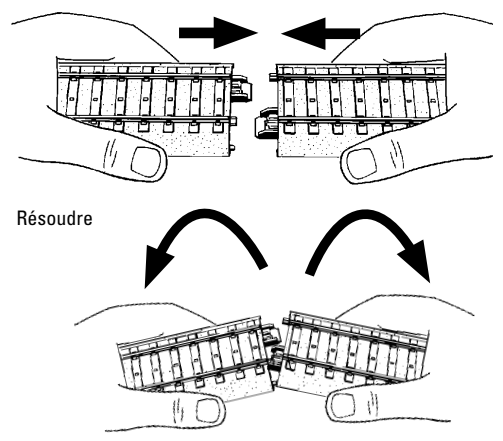

Des décodeurs sont déjà intégrés dans les aiguilles. Ils peuvent être commandés en mode numérique.

Le décodeur de l'aiguillage à droite est paramétré sur l'MM-/ DCC-adresse 5 et le décodeur de l'aiguillage à gauche sur l'MM-/DCC-adresse 6.

Pour procéder à la commande numérique des aiguilles, veuillez consulter la notice d'utilisation de votre appareil de commande

numérique.

Vous trouverez une sélection d'appareils de commande à la page 28.

Les adresses de décodeurs d'aiguille peuvent être modifiées à votre guise. A cet effet, voir page 30.

### 7. **Fonctions du décodeur d'aiguille**

- multi protocole: fx (MM) et DCC
- Définition du mode d'exploitation via commutateur DIP
- Définition des adresses possible via commutateur DIP : **1-256** fx (MM) (Control Unit 6021/Mobile Station 60651/60652) **1-320** fx (MM) (Central Station 602xx/Mobile Station 60653/60657) **1-511** (DCC)
- Adresses programmables via CV **1-2 044** DCC
- Modifications des propriétés via CV
- Signal numérique : Transmission indépendante de l'alimentation en courant
- Alimentation en courant via circuit numérique
- Alimentation en courant alternative
- Plages d'accueil pour raccordement de la lanterne d'aiguille
- Lanterne d'aiguille commutable

### **8. Programmation des CV**

La programmation des CV se fait sur la voie de programmation.

Pour la programmation, nous vous conseillons de créer une locomotive fictive. Les valeurs indiquées entre parenthèses correspondent aux paramètres d'usine.

Durant la transmission des données, la lanterne d'aiguille raccordée au décodeur numérique clignote (contrôle).

#### **fx (MM)**

Avant de procéder à la programmation, commutez l'aiguille à programmer via le Keyboard. Modifiez ensuite sans attendre la CV avec la Control Unit, respectivement via la fonction de configuration des CV de la Central Station. Commutez alors à nouveau et immédiatement l'aiguille programmée via le Keyboard. La programmation est enfin enregistrée et effective.

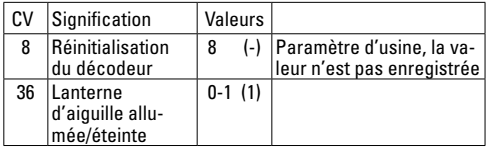

La procédure à suivre pour la programmation avec la Central Unit 6021 correspond à la programmation de la loco (www.maerklin.de -> Tools & Downloads -> Technische Informationen)

#### **DCC**

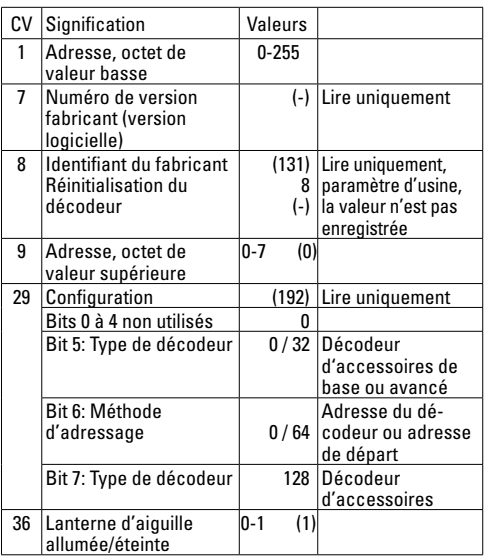

#### **Définition et calcul des adresses supérieures à 255 :**

Par ex. Adresse 1044 -> 1044:256=4,078125 . La valeur avant la virgule (4) est à reporter dans la CV 9. La valeur située après la virgule (0,078125) est multipliée par 256 0,078125x256=20. La valeur calculée 20 est à reporter dans la CV 1.

### **1. Verantwoord gebruiken**

De railstukken en wissels kunnen in het H0 C-rail systeem van Märklin gebruikt worden.

### **2. Veiligheidsvoorschriften**

#### **Lees zeker de volgende veiligheidsvoorschriften** voordat u een Märklinproduct voor het eerst gebruikt.

- • **OPGELET!** Functionele scherpe kanten en punten. Gevaar op verstikking door kleine delen die kunnen afbreken of worden ingeslikt.
- Het product mag uitsluitend in gesloten ruimtes worden gebruikt.
- • Bewaar het product niet op een plaats met rechtstreeks zonlicht, sterke temperatuurschommelingen of hoge luchtvochtigheid.

#### **2.1 Belangrijke aanwijzing**

- De gebruiksaanwijzing maakt deel uit van het product en moet daarom bewaard worden en bij doorgave van het product worden meegegeven.
- • Neem voor reparaties contact op met uw Märklin dealer of stuur het op aan het Märklin service centrum.

Gebr. Märklin & Cie. GmbH Reparaturservice Stuttgarter Str. 55 - 57 73033 Göppingen Germany Tel: +49 7161 608 222 E-Mail: Service@maerklin.de

### **3. Leveringsomvang**

- 1 x 20611 Wissel links digitaal schakelbar
- 1 x 20612 Wissel rechts digitaal schakelbar
- 5 x 20172 Rechte rail
- 3 x 20188 Rechte rail
- 2 x 20224 Gebogen rail
- 1 x Railplan brochure
- 1 x gebruiksaanwijzingl

### **4. Technische gegevens van de wisseldecoder**

De ingebouwde wisseldecoder komt overeen met het Märklin-artikelnummer 74461.

- Belasting lantaarnuitgang <100mA
- **Belasting wisseluitgang** max. 2A<br>Spanning digitale stroomkring max. 20 V eff.
- Spanning digitale stroomkring max. 20 V eff.<br>Spanning extern max. 20 V DC
- 
- 
- • Spanning extern max. 20 V DC  $\bullet$  Diëlektrische sterkte

### **5. Symbolen en hun betekenis**

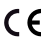

geeft aan dat het produkt aan alle veiligheids- en

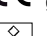

gezondheidsvoorschiften voldoet.

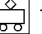

Transformator voor speelgoed

### **6. Montage en aansluiting**

Om beschadigingen tijdens de montage te vermijden moet u de schakelvoeding loskoppelen van het huishoudelijk circuit. Steek pas nadat alle werkzaamheden in orde zijn de schakelvoeding opnieuw in het stopcontact.

#### Samenstellen

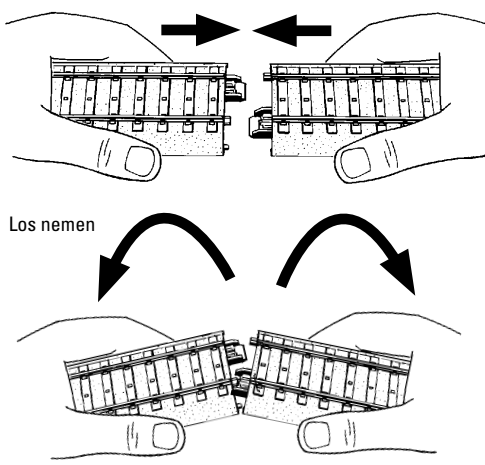

De decoders zijn al in de wissels ingebouwd. Deze kunnen digitaal geschakeld worden. De wisseldecoder van het rechterwissel is op MM-/DCC-adres 5 en van het linkerwissel op MM-/DCC-adres 6 ingesteld.

De werkwijze voor het digitaal schakelen van de wissels vindt u in de gebruiksaanwijzing van uw digitale besturingsapparaat. Een keuzelijst van besturingsapparaten vindt u op pag. 28. De adressen van de wisseldecoder kan naar wens gewijzigd worden. Zie daarvoor pag. 30.

### 7. **Werking van de wisseldecoder**

- Multiprotocol: fx (MM) en DCC
- • Instellen van het bedrijfssysteem met DIP-schakelaar
- • Instellen van het adres met DIP-schakelaar **1-256** fx (MM) (Control Unit 6021/Mobile Station 60651/60652)

**1-320** fx (MM) (Central Station 602xx/Mobile Station 60653/60657) **1-511** (DCC)

- • Programeerbare adressen via CV **1-2044** DCC
- • Wijzigen van de eigenschappen via CV
- Digitaal signaal: overdracht onafhankelijk van de stroomvoorziening.
- Stroomvoorziening via digitale stroomkring
- Alternatieve stroomvoorziening
- Soldeervelden voor het aansluiten van de wissellantaarn
- Wissellantaarn uit- en inschakelbaar

### **8. CV Programmering**

De CV programmering moet via het programmeerspoor gebeuren. Voor het programmeren is het aan te bevelen een fictive loc aan te maken. De waarden tussen haakjes zijn de af fabriek ingestelde waarden.

Tijdens de dataoverdracht knippert, ter controle, de aan de inbouw-digitaaldecoder aangesloten wisselantaarn.

#### **fx (MM)**

Voor het programmeren moet de te programmeren wissel met het keyboard geschakeld worden. Daarna onmiddellijk met de Control Unit resp. via CV configuratie met het Central Station de CV wijzigen. Daarna direct de geprogrammeerde wissel met het keyboard schakelen. Pas dan is de programmering overgenomen en werkzaam.

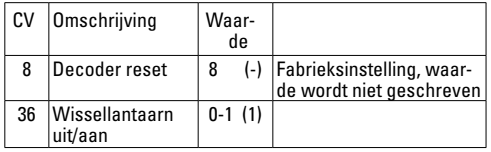

De werkwijze bij het programmeren met de Control Unit 6021 komt overeen met het programmeren van een locomotiefdecoder (www.maerklin.de -> Tools & Downloads -> Technische Informationen).

#### **DCC**

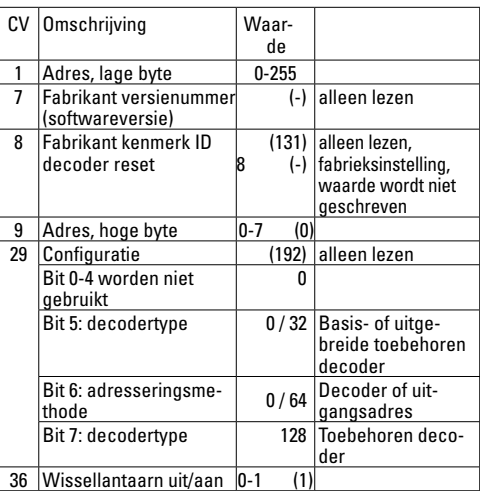

#### **Instellen en berekenen van de adressen groter dan 255:**

Bijv. adres 1044 -> 1044:256=4,078125. De waarde voor de komma (4) moet in CV 9 ingevoerd worden. De waarde achter de komma (0,078125) wordt nu met 256 vermenigvuldigd 0,078125x256=20. De berekende waarde 20 moet in CV 1 ingevoerd worden.

### **1. Uso correcto**

Las vías y los desvíos se pueden utilizar en los sistemas de vía C de la empresa Märklin H0.

### **2. Aviso de seguridad**

Antes de utilizar por primera vez un producto de Märklin, siempre **lea las siguientes advertencias de seguridad**.

- • **¡ATENCIÓN!** Esquinas y puntas afiladas condicionadas a la función. Peligro de asfixia a causa de piezas pequeñas que pueden romperse y tragarse
- • Está permitido utilizar el producto únicamente en recintos cerrados.
- • No almacene el producto bajo la radiación solar directa, en lugares con fuertes oscilaciones de temperatura o con una elevada humedad del aire.

#### **2.1 Notas importantes**

- Las instrucciones de empleo forman parte íntegra del producto y, por este motivo, deben conservarse y deben entregarse junto con el producto en el caso de reventa del mismo.
- • Para reparaciones o recambios, por favor diríjase a su representante profesional de Märklin o:

Gebr. Märklin & Cie. GmbH Reparaturservice Stuttgarter Str. 55 - 57 73033 Göppingen Germany Tel: +49 7161 608 222 E-Mail: Service@maerklin.de

### **3. Alcance de suministro**

- 1 x 20611 Desvío a la izquierda gobernable en digital
- 1 x 20612 Desvío a la derecha gobernable en digital
- 5 x 20172 Vía recta
- 3 x 20188 Vía recta
- 2 x 20224 Vía curva
- 1 x esquemario de vías
- 1 x Instrucciones de empleo

### **4. Datos técnicos del decoder de desvío**

Los decoders de desvío integrados corresponden al número de artículo 74461 de Märklin.

- Carga por salida de farol ≤ 100 mA<br>• Carga por salida de desvío max 2 A Carga por salida de desvío max. 2 A<br>Tensión de circuito digital máx. 20 V efi. **Tensión de circuito digital máx. 20 V efi.**<br> **Tensión externa** máx. 20 V DC  $\bullet$  Tensión externa
- • Rigidez dieléctrica máx. 40 V

### **5. Símbolos y su significado**

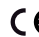

indica el cumplimiento de todos los requisitos

fundamentales en materia de seguridad y salud.

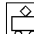

Juguete con transformador

## **6. Montaje y conexión**

Para evitar daños durante el montaje, aislar la fuente de alimentación conmutada de la red eléctrica doméstica. No volver a enchufar la fuente de alimentación conmutada en el enchufe hasta después de haber terminado todo el trabajo.

#### Ensamblar las vías

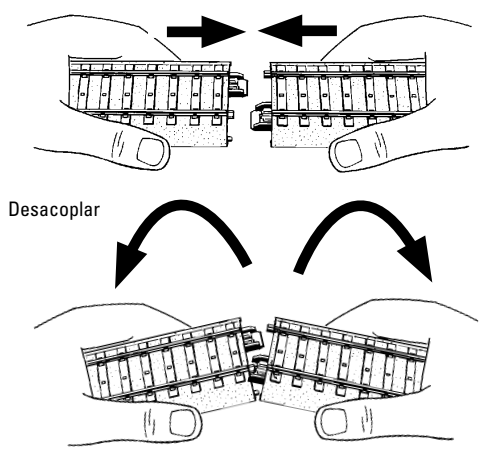

Los desvíos ya incorporan decoders de desvío. Éstos se pueden controlar en digital.

El decoder de un desvío a la derecha está preconfigurado a la MM-/DCC-dirección 5 y el decoder de un desvío a la izquierda está preconfigurado a la MM-/DCC-dirección 6.

El procedimiento para control digital de los desvíos se describe en las instrucciones de empleo de su unidad de control digital.

En la página 28 se incluye la gama de unidades de control. Si así se desea, es posible cambiar las direcciones de decoder de desvío. Véase al respecto la página 30.

### **7. Funciones del decoder de desvío**

- • Apto para múltiples protocolos: fx (MM) y DCC
- • Configuración del modo mediante microinterruptor DIP
- Direcciones configurables mediante interruptor DIP: **1-256** fx (MM) (Control Unit 6021/Mobile Station 60651/60652)

**1-320** fx (MM) (Central Station 602xx/Mobile Station 60653/60657) **1-511** (DCC)

- • Direcciones programables mediante variables CV **1-2.044** DCC
- Modificación de las características mediante variables CV<sub>1</sub>
- • Señal digital: Transmisión independiente de la alimentación eléctrica
- • Alimentación eléctrica mediante circuito digital.
- Alimentación eléctrica alternativa
- • Terminales de soldadura para conexión de farol de aguja
- Farol de aquia activable o desactivable

### **8. Programación de variables CV**

La programación de variables CV debe realizarse en la vía de programación. Para la programación recomendamos crear una locomotora ficticia. Los valores entre paréntesis representan la configuración de fábrica.

Durante la transmisión de datos, para comprobación, destella el farol de aguja conectado al decoder digital integrable. **fx (MM)** 

Antes de la programación, debe conmutarse con el Keyboard el desvío que se desee programar. Inmediatamente después debe modificarse la CV con la Control Unit o bien con la función Configuración de CV de la Central Station. A continuación, conmutar de nuevo inmediatamente el desvío programado. Hasta que esto no se haya hecho no se aplicará ni tendrá efecto la programación.

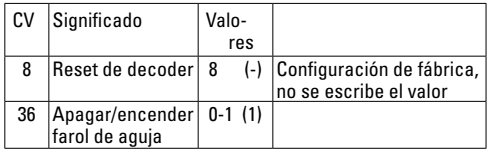

El procedimiento en la programación con la Central Unit equivale a la programación de locomotora (www.maerklin. de -> Tools & Downloads -> Technische Informationen).

#### **DCC**

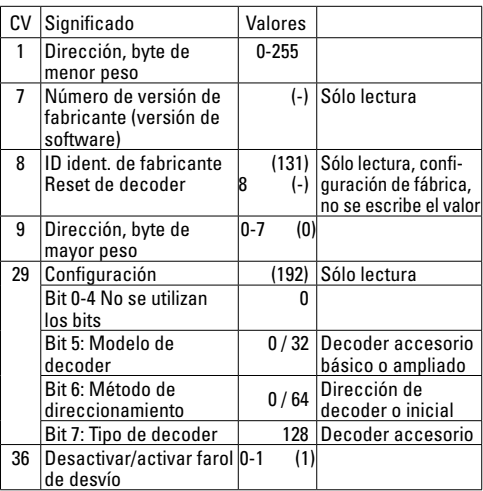

**Configuración y cálculo de las direcciones mayores que 255:** P. ej., dirección 1044 -> 1044:256=4,078125. El valor antes de la coma (4) debe registrarse en la CV 9. El valor después de la coma (0,078125) se multiplica por 256 0,078125x256=20. El valor calculado 20 debe registrarse en CV 1.

### **1. Impiego commisurato alla destinazione**

I binari e i deviatoi possono venire utilizzati nei sistemi di binario C in H0 della ditta Märklin.

### **2. Avvertenze per la sicurezza**

Leggete necessariamente le seguenti **avvertenze di sicurezza**, prima del primo impiego di un prodotto Märklin.

- **ATTENZIONE!** Per motivi funzionali i bordi e le punte sono spigolosi. Pericolo di asfissia, poiché le parti piccole e spezzabili potrebbero essere ingerite.
- Tale prodotto deve venire impiegato soltanto in luoghi chiusi.
- Non immagazzinate tale prodotto sotto diretto irraggiamento solare, forti escursioni di temperatura oppure un'elevata umidità dell'aria.

#### **2.1 Avvertenze importanti**

- Le istruzioni di impiego sono un elemento costitutivo del prodotto e devono pertanto venire conservate nonché consegnate in dotazione in caso di ulteriore cessione del prodotto.
- Per riparazioni oppure parti di ricambio Vi preghiamo di rivolgerVi al Vostro rivenditore specialista Märklin oppure:

Gebr. Märklin & Cie. GmbH Reparaturservice Stuttgarter Str. 55 - 57 73033 Göppingen Germany Tel: +49 7161 608 222 E-Mail: Service@maerklin.de

### **3. Corredo di fornitura**

- 1 x 20611 Deviatoio sinistro commutabile in modo digitale
- 1 x 20612 Deviatoio destro commutabile in modo digitale
- 5 x 20172 Binario diritto
- 3 x 20188 Binario diritto
- 2 x 20224 Binario curvo
- 1 x opuscolo con tracciati di binariot
- 1 x Istruzioni di impiego

### **4. Dati tecnici dei Decoder per deviatoi**

I Decoder per deviatoi incorporati corrispondono all'articolo Märklin numero 74461.

- Carico dell'uscita per lanterne ≤ 100 mA<br>• Carico dell'uscita per deviatoj max 2 A
- Carico dell'uscita per deviatoi
- Tensione nel circuito di corrente Digital max. 20 V eff.<br>Tensione esterna
- Tensione esterna
- Rigidità dielettrica max. 40 V

### **5. Simboli e significato**

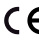

Indica la conformità a tutti i fondamentali requisiti di sicurezza e di sanità.

Trasformatore per giocattoli

### **6. Montaggio e collegamento**

Per impedire danneggiamenti durante il montaggio, separare l'alimentatore "switching" da rete dalla rete elettrica domestica. Innestare nuovamente l'alimentatore "switching" da rete nella presa a innesto soltanto lavoro di tutti.

Innesto dei binari

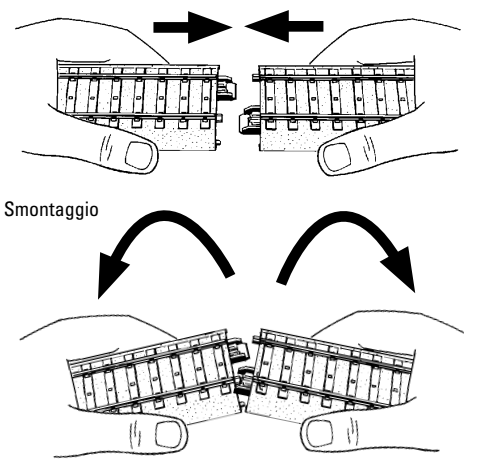

In tali deviatoi sono già incorporati i Decoder per deviatoi. Questi possono venire commutati in modo digitale.

Il Decoder per deviatoi del deviatoio destro è già impostato sull'MM-/DCC-indirizzo 5 ed il Decoder per deviatoi del deviatoio sinistro sull'MM-/DCC-indirizzo 6.

20 Il procedimento per la commutazione digitale dei deviatoi vogliate ricavarlo dalle istruzioni di azionamento del Vostro apparato di comando Digital.

Una selezione di apparati di comando potete trovarla a pagina 28.

Gli indirizzi dei Decoder per deviatoi possono venire modificati a piacere. Si veda a questo scopo a pagina 30.

### **7. Funzioni del Decoder per deviatoi**

- Capacità multi-protocollo: fx (MM) und DCC
- Impostazione del tipo di funzionamento a mezzo commutatori DIP
- Indirizzi impostabili con commutatori DIP: **1-256** fx (MM) (Control Unit 6021/Mobile Station 60651/60652) **1-320** fx (MM) (Central Station 602xx/Mobile Station 60653/60657) **1-511** (DCC)
- • Indirizzi programmabili tramite CV **1-2.044** DCC
- • Modificazione delle caratteristiche tramite CV
- Segnale Digital: trasmissione indipendente dall'alimentazione di corrente
- Alimentazione di corrente tramite circuito di corrente **Digital**
- Alimentazione di corrente alternativa
- Piazzole da saldare per collegamento della lanterna da deviatoi
- Lanterna da deviatoi disattivabile o attivabile

### **8. Programmazione delle CV**

La programmazione delle CV deve avvenire sul binario di programmazione. Per tale programmazione noi consigliamo di inserire una locomotiva immaginaria. I valori tra parentesi sono le impostazioni di fabbrica.

Durante la trasmissione dei dati lampeggia per controllo la lanterna da deviatoi collegata al Decoder Digital installabile.

#### **fx (MM)**

Prima della programmazione il deviatoio da programmare deve venire commutato con la Keyboard. Dopo di ciò le CV vengono immediatamente modificate con la Control Unit o rispettivamente la configurazione CV della Central Station. Dopodiché si commuti subito nuovamente il deviatoio programmato con la Keyboard. Soltanto ora la programmazione è acquisita ed operativa.

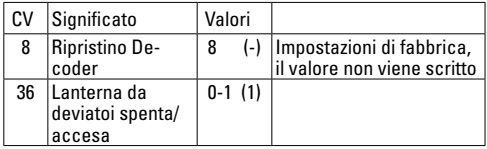

Il modo operativo nella programmazione con la Central Unit 6021 corrisponde alla programmazione della locomotive (www.maerklin.de -> Tools & Downloads -> Technische Informationen).

### **DCC**

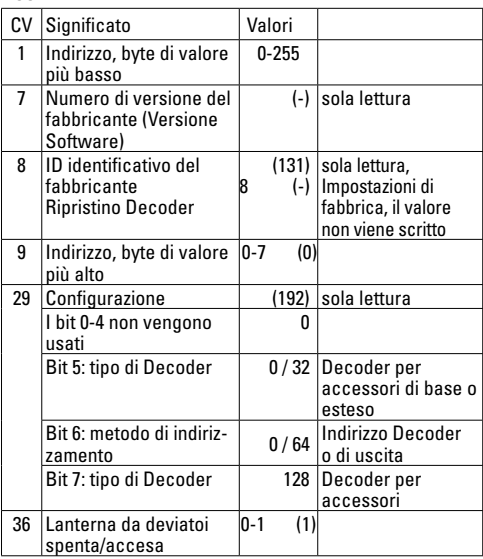

**Impostazione e calcolo degli indirizzi maggiori di 255:** Ad es. indirizzo 1044 -> 1044:256=4,078125 . Il valore prima della virgola (4) si deve inserire in CV 9. Il valore dopo la virgola (0,078125) viene moltiplicato per 256: 0,078125x256=20. Il valore calcolato 20 deve venire inserito in CV 1.

### **1. Användning av produkten**

Alla skenor och växlar i Märklins C-rälssystem kan användas.

### **2. Säkerhetsanvisningar**

#### **Följande säkerhetsanvisningar måste ovillkorligen läsas igenom** innan en Märklin-produkt tas i bruk.

- • **VARNING!** Funktionsbetingade vassa kanter och spetsar. Kvävningsrisk på grund av smådelar som kann lossna.
- • Produkten får endast användas inomhus i slutna rum.
- • Produkten får ej förvaras så den utsätts för direkt solsken, starka temperatursvängningar eller hög luftfuktighet.

### **2.1 Viktig information**

- Bruksanvisningen tillhör produkten och måste därför sparas och medfölja produkten vid eventuellt avyttrande.
- • För ev. reparationer eller reservdelar: V.g. kontakta Er Märklin-fackhandlare eller:

Gebr. Märklin & Cie. GmbH Reparaturservice Stuttgarter Str. 55 - 57 73033 Göppingen Germany Tel: +49 7161 608 222 E-Mail: Service@maerklin.de

### **3. Innehåll**

- 1 x 20611 Växlar vänster digitalstyrda
- 1 x 20612 Växlar höger digitalstyrda
- 5 x 20172 Rakt spår
- 3 x 20188 Rakt spår
- 2 x 20224 Kurvspår
- 1 x Spårplanshäfte
- 1 x Bruksanvisning

### **4. Växeldekodrarnas tekniska data**

Den inbyggda växeldekodern motsvarar Märklins artikelnummer 74461

- Belastning lyktutgång ≤ 100 mA<br>• Belastning växelutgång max 2 A
	- **Belastning växelutgång max. 2 A**<br>Spänning digitalströmkrets max. 20 V eff.
	- Spänning digitalströmkrets max. 20 V. eff.<br>Spänning externt max 20 V DC
- Spänning externt
- 
- Spänningsstyrka max. 40 V

### **5. Symboler och vad de betyder**

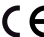

- Visar produkternas alla egenskaper ur säkerhets-
- synpunkt och alla hälsorisker vid användandet.

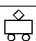

Transformatordriven leksak

### **6. Uppbyggnad och anslutning**

För att undvika skador under uppbyggnaden skall nätenheten ej vara inkopplad till hushållsströmmen. Först sedan anläggningen är uppbyggd och alla arbeten är dragna får nätenheten kopplas in i väggurtaget.

#### Sammansättning av skenorna

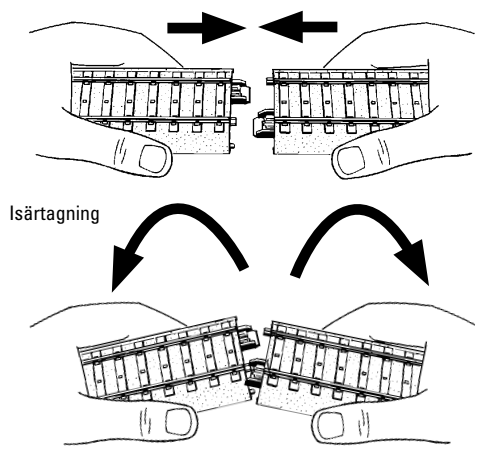

I växlarna är växeldekodrarna redan inbyggda. Detta gör att växlarna kan manövreras digitalt.

Högerväxelns växeldekoder är inställd på MM-/DCC-adress 5. Vänsterväxelns växeldekoder är inställd på MM-/DCC-adress 6. Instruktioner om hur man styr växlarna digitalt återfinns i bruksanvisningarna till din digitala körkontroll.

Ett urval olika körkontroller återfinns på sidan 28. Om så önskas kan växeldekodrarnas adresser ändras. På sidan 30 visas hur man gör adressändringar.

### 7. **Växeldekodrarnas Funktioner**

- • För multiprotokoll: fx (MM) och DCC
- Inställning med DIP-switchar
- Inställbara adresser med DIP-switchar **1-256** fx (MM) (Control Unit 6021/Mobile Station 60651/60652) **1-320** fx (MM) (Central Station 602xx/Mobile Station 60653/60657) **1-511** (DCC)
- • Programmerbara sdresser via CV **1-2.044** DCC
- • Ändringar av egenskaper via CV
- Digitalsignal: Överföring oberoende av strömförsöriningen.
- Strömförsörining via digitalströmkrets
- Alternativ strömförsörining
- Lödöar för anslutning av växellyktan
- Växellyktan kan kopplas till och från

### **8. CV programmering**

CV programmering måste göras på programmeringsspåret. För programmeringen rekommenderar vi att man lägger till ett fiktivt lok. Värden angivna inom klammer är fabriksinställningarna.

För kontroll: Under dataöverföringen blinkar den till inbyggnadsdekodern anslutna växellyktan.

#### **fx (MM)**

Innan programmeringen måste den aktuella växeln som ska programmeras kopplas och styras via Keyboard. Därefter måste CV ändras omedelbart via Control Units eller t.ex. Central Stations CV konfiguration. Därefter skall den programmerade växeln omedelbart åter kopplas och styras via Keyboard. Först då är programmeringen slutförd och fungerar.

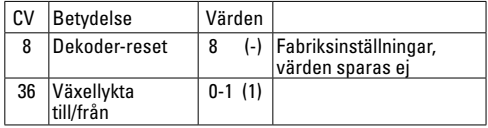

Tillvägagångssättet vid programmering med Central Unit 6021 motsvarar lokprogrammeringen (www.maerklin.de -> Tools & Downloads -> Technische Informationen).

#### **DCC**

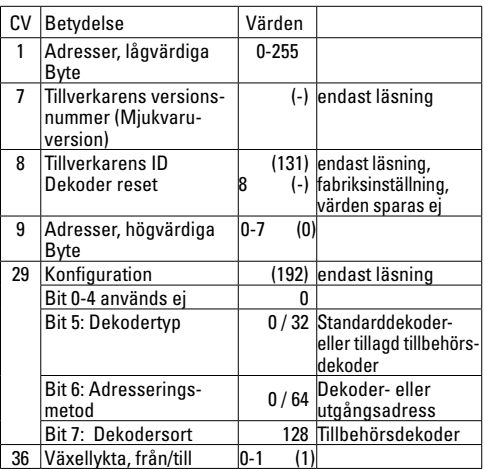

#### **Inställning och åtkomst av adresser högre än 255:**

T.ex. adress 1044 -> 1044:256= 4,078125. För in detta värde före kommtecknet (4) i CV 9. Värdet efter kommatecknet (0,078125) multipliceras med 256, 0,078125x256=20. Det erhållna värdet måste införas i CV 1.

### **1. Hensigtsmæssig anvendelse**

Skinner og sporskifte kan bruges sammen med H0 C-skinnesystemerne fra firmaet Märklin.

### **2. Sikkerhedshenvisninger**

#### **De følgende sikkerhedshenvisninger skal læses grundigt** før den første brug af et Märklin-produkt.

- • **BEMÆRK!** Skarpe kanter og spidser pga. funktionen. Kvælningsfare pga. små dele, der kan brække af og sluges.
- • Produktet må kun anvendes i lukkede rum.
- • Produktet må ikke lagres i direkte sollys eller udsættes for stærke temperaturudsving eller høj luftfugtighed.

#### **2.1 Vigtige bemærkninger**

- Betjeningsvejledningen er en del af produktet og skal derfor opbevares og følge med, hvis produktet gives videre.
- • Ved behov for reparationer eller reservedele skal der rettes henvendelse til en Märklin-forhandler eller til:

Gebr. Märklin & Cie. GmbH Reparaturservice Stuttgarter Str. 55 - 57 73033 Göppingen Germany Tel: +49 7161 608 222 E-Mail: Service@maerklin.de

### **3. Leverancens omfang**

- 1 x 20611 Sporskifte venstre digitalt aktiverbar
- 1 x 20612 Sporskifte højre digitalt aktiverbar
- 5 x 20172 Lige spor
- 3 x 20188 Lige spor
- 2 x 20224 Buet spor
- 1 x skinneplanhæfte
- 1 x Brugsanvisning

### **4. Tekniske data for sporskiftedekoderen**

De indbyggede sporskiftedekodere svarer til Märklinartikelnummer 74461.

- Belastning laterneudgang ≤ 100 mA<br>• Belastning sporskifteudgang max 2 A
- **Belastning sporskifteudgang** max. 2 A<br> **Spænding digitalkredsløb** max. 20 V eff
- Spænding digitalkredsløb max. 20 V eff.<br>Spænding ekstern max. 20 V DC.
	-
- $\bullet$  Spænding ekstern • Spændingssikring max. 40 V

### **5. Symboler og betydning**

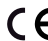

iviser overholdelsen af alle grundlæggende

 $\epsilon$  iviser overnomensen af and group.

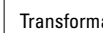

Transformator legetøj

## **6. Opbygning og tilslutning**

For at undgå beskadigelser under opbygningen, skal kontaktstrømforsyningen adskilles fra strømnettet. First after færdiggørelsen of alle arbejde must kontaktstrømforsyningen stikkes i stikdåsen styrke.

#### Sammensætning

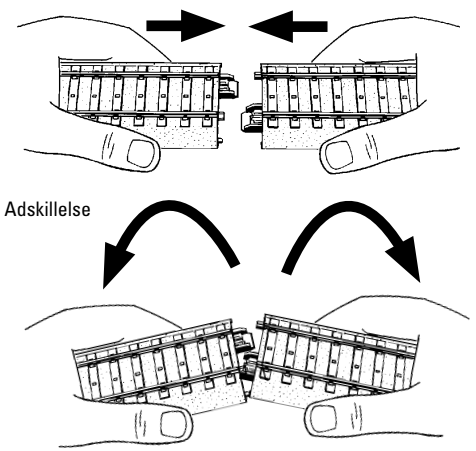

Sporskiftene omfatter allerede sporskiftedekodere, som kan aktiveres digitalt.

Sporskiftedekoderen på højre sporskifte er forudindstillet på MM-/DCC-adresse 5 og sporskiftedekoderen på venstre sporskifte på MM-/DCC-adresse 6.

Se den digitale styringsenheds betjeningsvejledning for digital aktivering af sporskiftene.

Se et udvalg af styringsenheder på side 28. Sporskiftedekodernes adresser kan ændres efter ønske. Se mere dertil på side 30.

### **7. Funktioner for sporskiftedekoderen**

- Multiprotokoldygtig: fx (MM) og DCC
- • Indstilling af driftsart via DIP-kontakt
- Indstillelige adresser med DIP-kontakt: **1-256** fx (MM) (Control Unit 6021/Mobile Station 60651/60652) **1-320** fx (MM) (Central Station 602xx/Mobile Station 60653/60657)

**1-511** (DCC)

- • Programmerbare adresser via CV **1-2.044** DCC
- • Ændringer af egenskaberne via CV
- Digitalsignal: Overførsel uafhængig af strømforsyningen
- Strømforsyning via digitalkredsløb
- Alternativ strømforsyning
- • Loddepads til tilslutning af sporskiftelaterne
- Sporskiftelaterne kan tændes og slukkes

### **8. CV programmering**

CV programmeringen skal foregå på programmeringssporet. Til programmeringen anbefaler vi at oprette et fiktivt lokomotiv. Værdier i parentes er fabriksindstillingerne.

#### **fx (MM)**

Før programmeringen skal det sporskifte, der skal programmeres, omskiftes fra keyboardet. Derefter skal CV omgående ændres med Control Unit hhv. Central Stations CV konfiguration. Derefter skal det programmerede sporskifte straks igen omskiftes fra keyboardet. Først nu er programmeringen overtaget og i effekt.

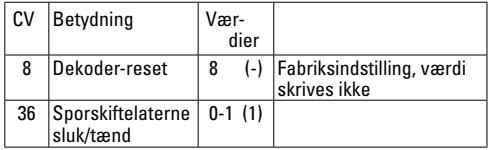

Fremgangsmåden ved programmering med Central Unit 6021 svarer til lokomotivprogrammeringen (www.maerklin.de -> Tools & Downloads -> Technische Informationen).

#### **DCC**

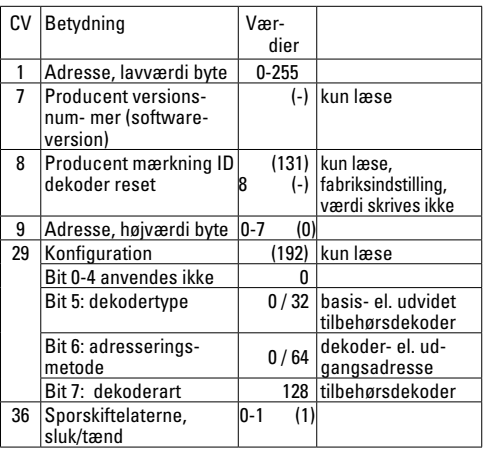

#### **Indstilling og udregning af adresser højere end 255:**

F.eks. adresse 1044 -> 1044:256=4,078125 . Værdien foran kommaet (4) skal indgives i CV 9. Værdien efter kommaet (0,078125) multipliceres med 256, 0,078125x256=20. Den udregnede værdi 20 skal indgives i CV 1.

**Voraussetzung • Requirements • Condition préalable • Voorwaarden • Requisitos • Predisposizione • Förutsättningar • Forudsætning**

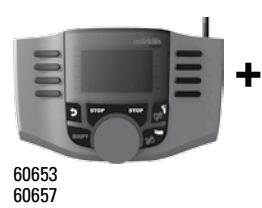

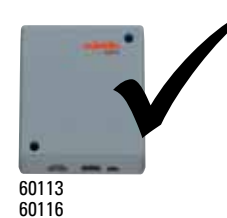

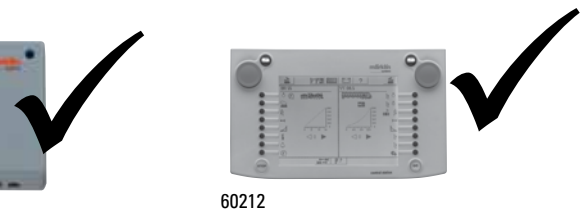

60212

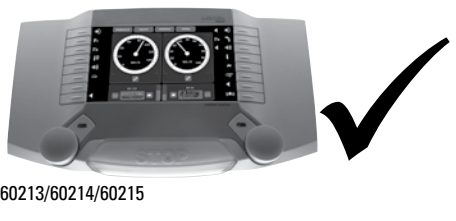

60213/60214/60215

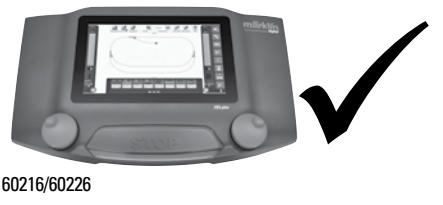

60216/60226

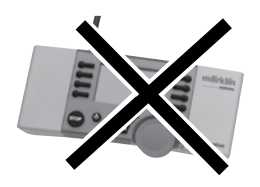

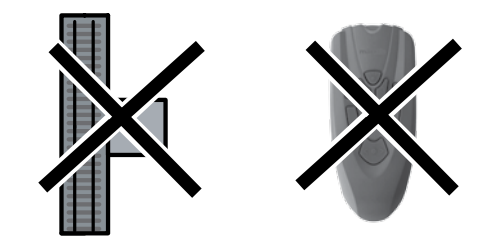

**Adresse mit den Codierschaltern neu einstellen (oder belassen).** Es sind jeweils nur die in der Tabelle angegebenen Schalter auf on" zu stellen.

**Setting a new address (or leaving an old one) with the coding switches.** Only the switches marked with "on" in the table are to be set.

**Redéfinir l'adresse avec les commutateurs de codage (ou conserver).** Seuls les commutateurs indiqués dans le tableau doivent être positionnés sur «on».

**Adres met de codeerschakelaars opnieuw instellen (of zo laten staan).** Alleen de in de tabel aangegeven schakelaars moeten op "on" gezet worden.

**Reconfigurar la dirección con los microinterruptores codificadores (o dejarla como está).** Deben colocarse en la posición "on" únicamente los microinterruptores indicados en la tabla.

**Impostare nuovamente gli indirizzi con i commutatori di codifica (oppure mantenerli).** Si devono soltanto disporre rispettivamente su "on" i commutatori indicati nella tabella.

**Inställning av nya (eller avlägsnande av gamla) växeldekoder-adresser med hjälp av dekoder-omkopplare.** Man ställer helt enkelt in dekoder-omkopplarens pinnar på "on" enligt i tabellen angivna adresser.

**Indstil adresse med kodemodulerne igen (eller lad dem være).** Kun de kontakter, der er angivet i tabellen, skal sættes til "on".

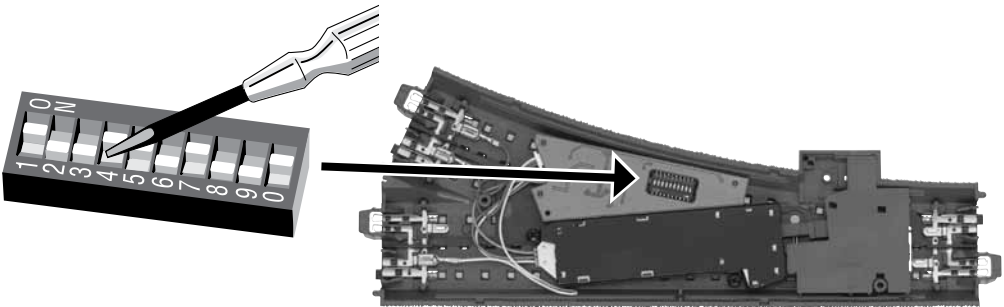

#### **Adressentabelle • Address Table • Table d'adresses • Code tafel • Código de mesa • Codice tavolo • Kodtabellen • Kodetabel •**

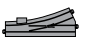

Weichenadresse • Turnout Address • Adresse de l'aiguille • Wisseladres • Dirección de desvío • Indirizzo del deviatoio • Växeladress • Sporskifteadresse

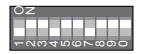

Codierschalter • Coding Switches • Commutateur de codage • Codeerschakelaar • Microinterruptor codificador • Commutatore di codifica • Dekoder-omkopplare • Kodemodul

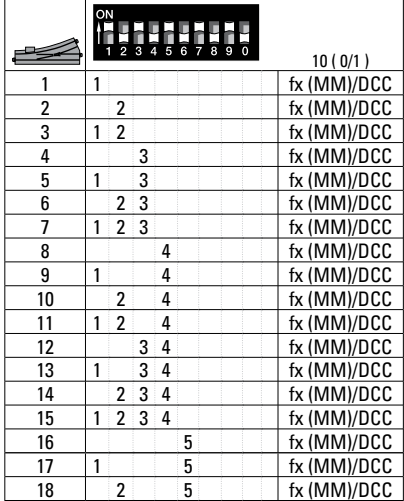

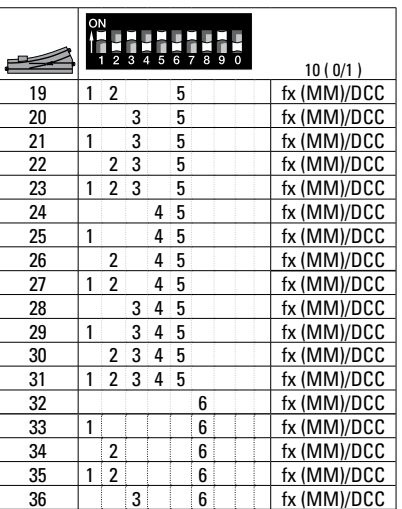

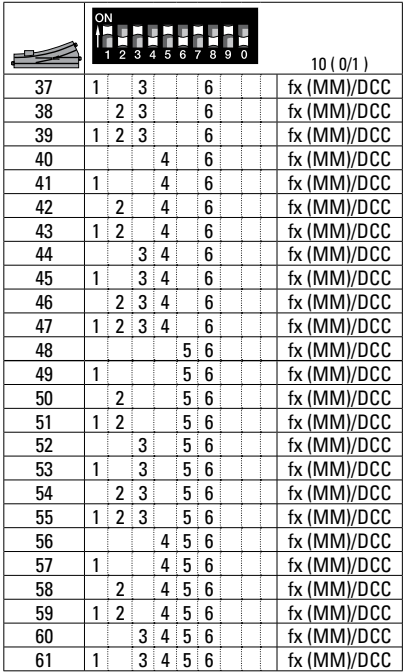

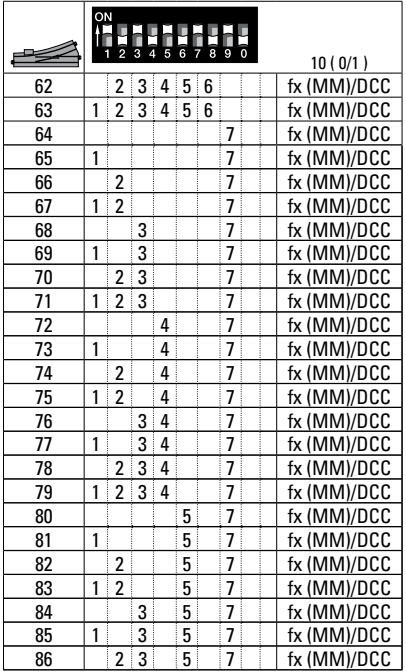

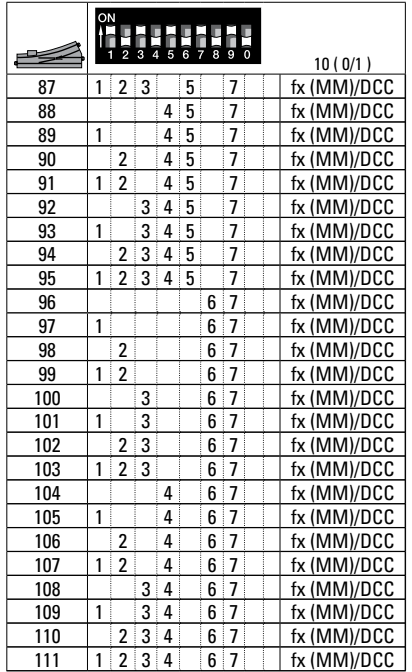

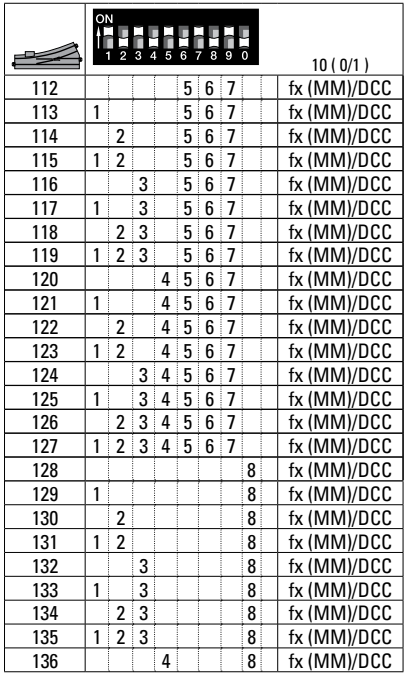

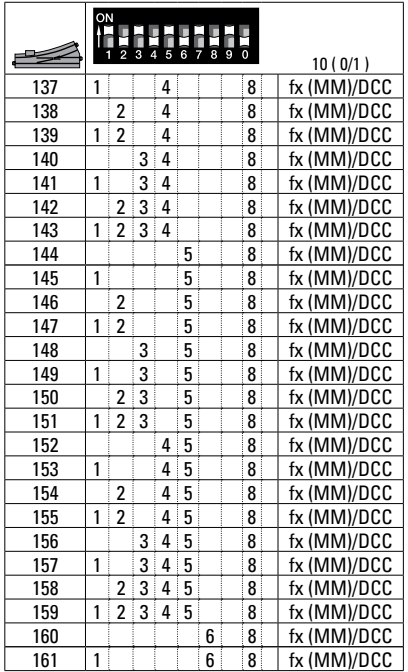

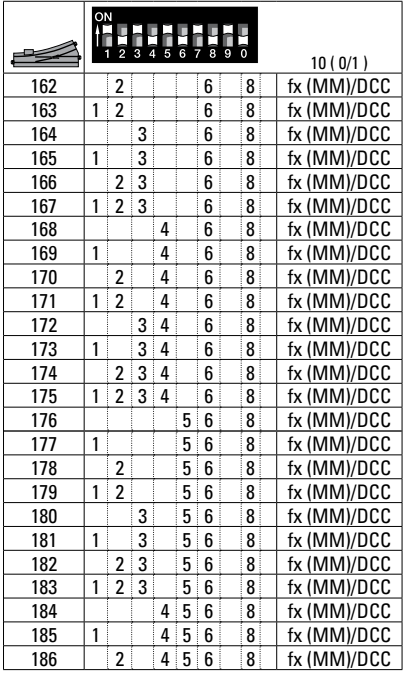

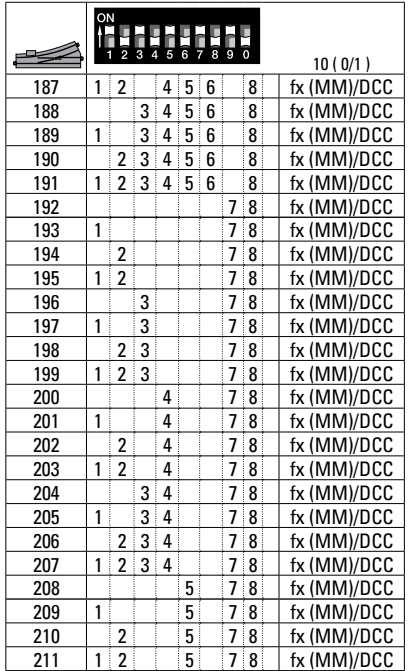

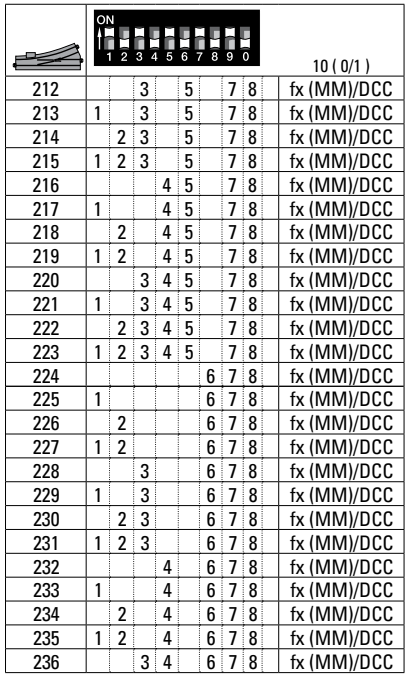

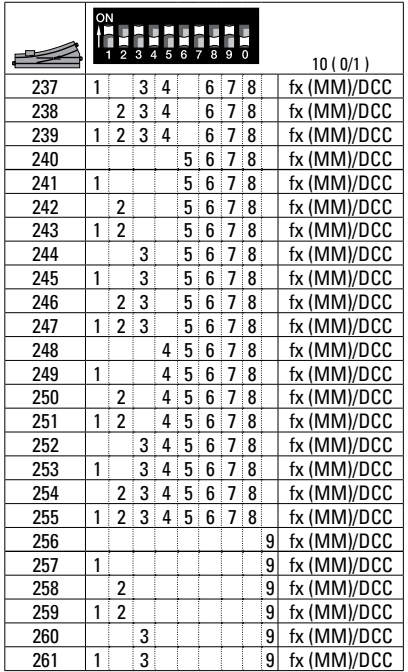

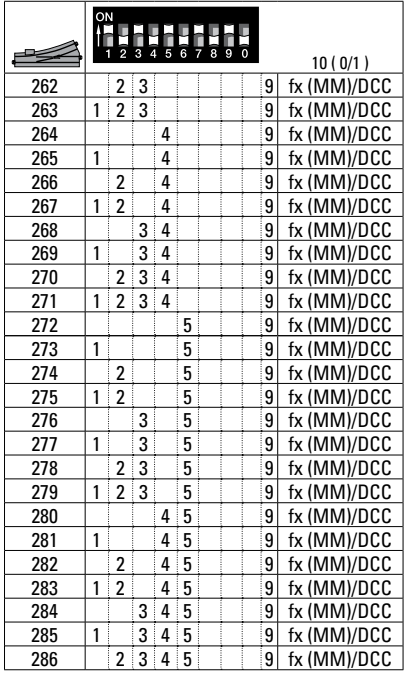

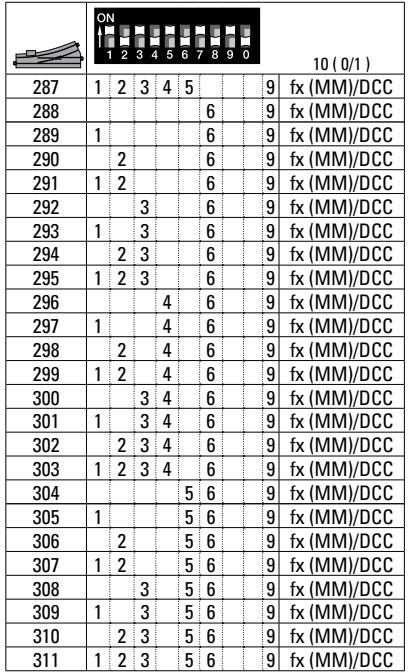

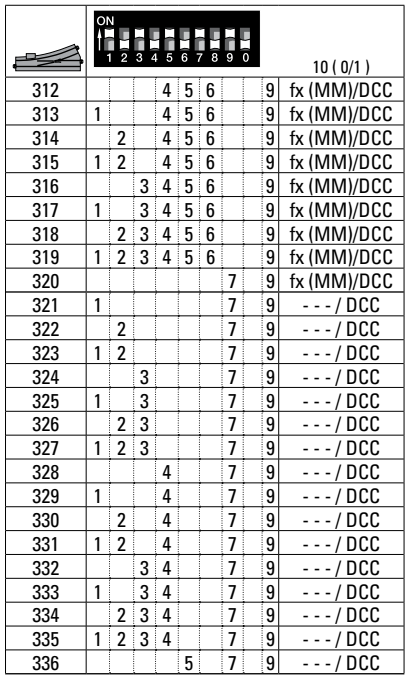

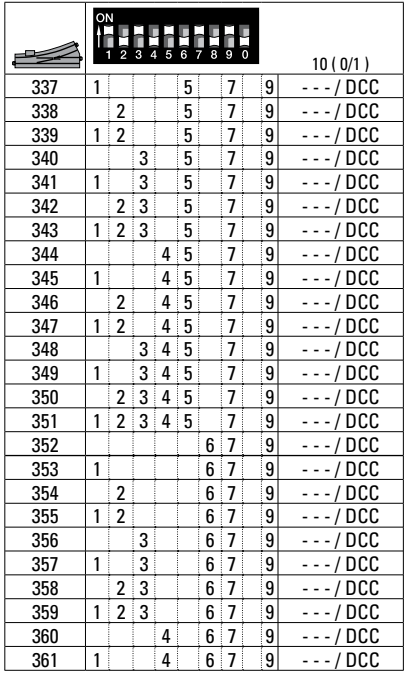

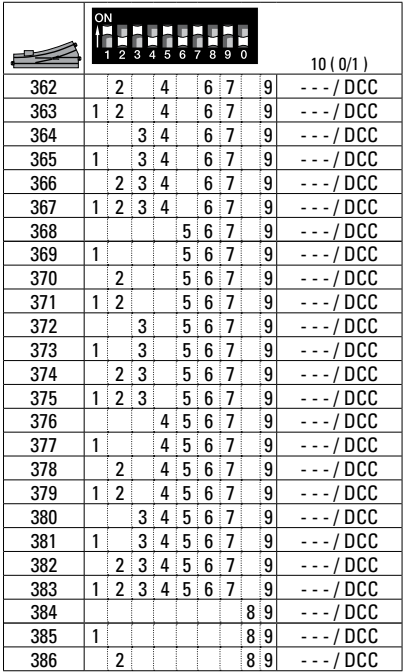

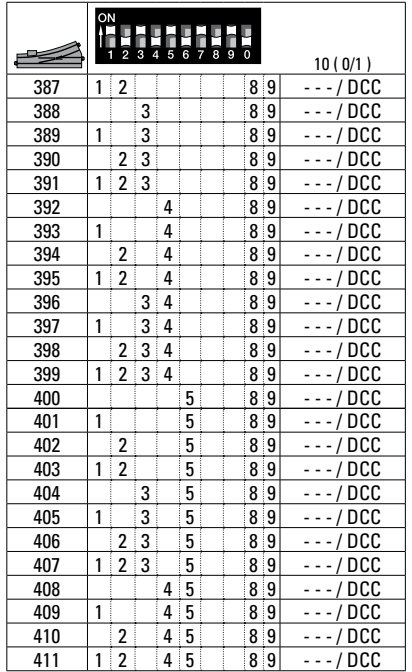

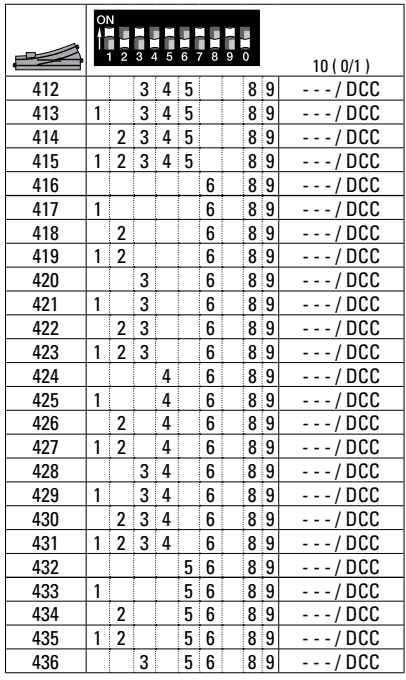

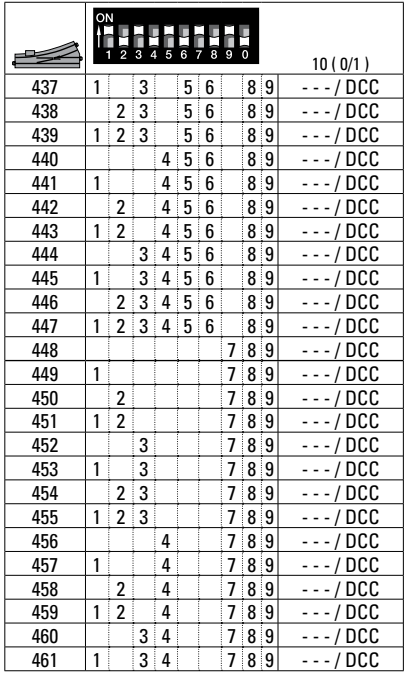

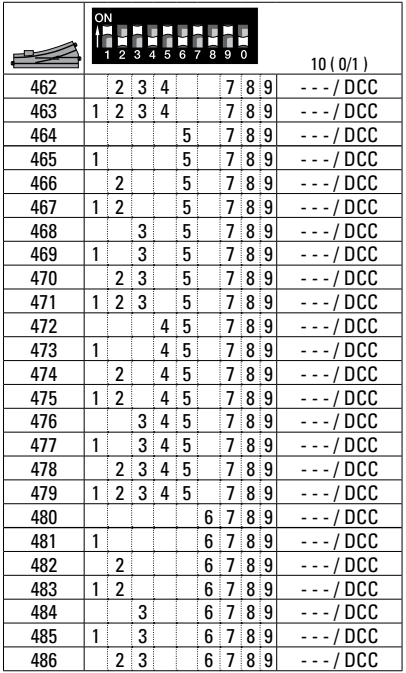

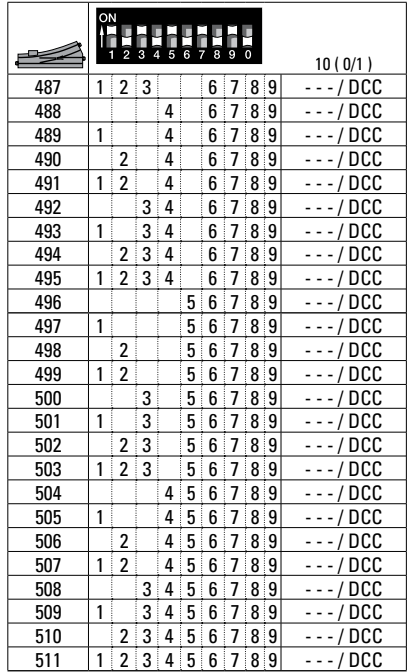

Adressen größer 511 können nur im DCC Format ausgegben werden und müssen mit der CV Programmierung über das Programmiergleis durchgeführt werden.

Addresses larger than 511 can only be assigned in the DCC format and must be done by programming a CV using the programming track.

Les adresses supérieures à 511 peuvent uniquement être éditées dans le format DCC et doivent être exécutées avec la programmation des CV via la voie de programmation.

Adressen groter dan 511 kunnen alleen in het DCC formaat gebruikt worden en moeten met de CV programmering via het programmeerspoor ingesteld worden.

Las direcciones superiores a 511 pueden mostrarse en el formato DCC y deben configurarse con la función Progra mación de CVs mediante la vía de programación.

Indirizzi maggiori di 511 possono essere assegnati solo nel formato DCC e si devono eseguire con la programmazione delle CV tramite il binario di programmazione.

Adresser överstigande 511 kan endast skrivas in i DCCformat och måste göras med CV-programmering med loket på programmeringsspåret.

Adresser højere end 511 kan kun udtrykkes i DCC format og skal udføres med CV programmeringen via programmerin gssporet.

Hand-Schalthebel serienmäßig Manual lever is factory installed on all units Levier de commutation manuel en série Handle seriematig Palanca accionamiento manual de serie Leva per commutazione manuale montata di serie Seriemässig spak för handmanövrering Håndomskifterarm er standard

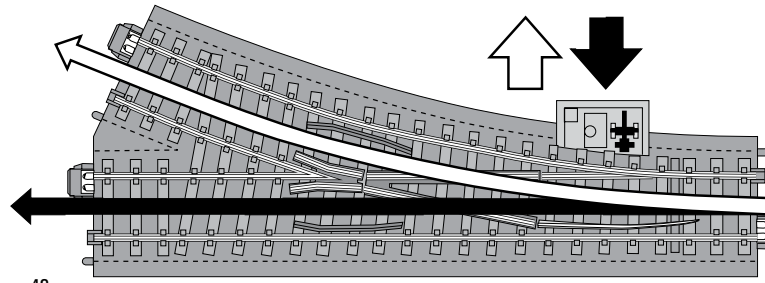

....<br>Gund

ī<sup>о</sup>т T<sup>o</sup>lul<sup>o</sup>l  $T^2$ 

Τ۹

**ロロ**  $T^2$ 

۳Ι PI.

۴ ۴Ί  $P$  $\overline{P}$  ľ ש **PIPI**  $\mathbb{T}^{\mathsf{p}}$  Abdeckung der Mechanik nicht abnehmen! Do not remove the cover for the turnout linkage! Ne pas enlever le cache de la partie mécanique! Afdekking van het mechaniek a.u.b. niet afnemen! No retirar la tapadera de la mecánica! Si prega di non rimuovere la copertura del dispositivo elettromagnetico! V g tag inte av höljet på mekaniken! Tag ikke mekanikkens afdædning af!

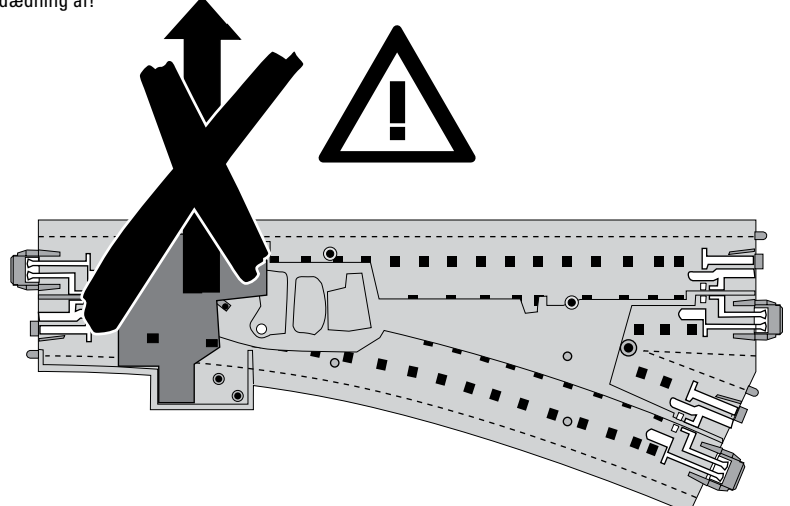

#### Das Längen-Raster 360 mm The basic unit of length is 360 mm /14-3/16" La trame en longueur 360 mm

Het lengterooster 360 mmLongitud del módulo 360 mm Il reticolo delle lunghezze di 360 mm Längdraster 360 mm Længde-rasteret 360 mm

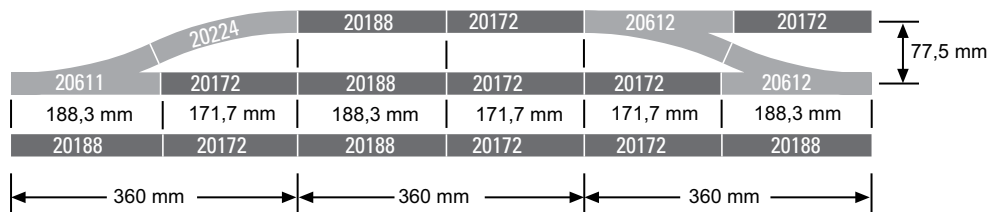

Due to different legal requirements regarding electro-magnetic compatibility, this item may be used in the USA only after separate certification for FCC compliance and an adjustment if necessary.

Use in the USA without this certification is not permitted and absolves us of any liability. If you should want such certification to be done, please contact us  $$ also due to the additional costs incurred for this.

Gebr. Märklin & Cie. GmbH Stuttgarter Straße 55 - 57 73033 Göppingen Germany<br>www.maerklin.com

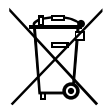

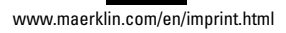

271231/0316/Sc1Ef Änderungen vorbehalten © Gebr. Märklin & Cie. GmbH